## **Erstellung eines Betriebsabrechnungsbogens mit Excel**

Was soll dabei gelernt werden?

- Aufstellung eines Betriebsabrechnungsbogens (BAB)
- Ermittlung der Herstellkosten des Unternehmens
- Berechnung der Gemeinkostenzuschlagssätze
- Anwendung der Makroprogrammierung unter Excel
- 1. Erstellen Sie in einer Excel-Arbeitsmappe einen Betriebsabrechnungsbogen und ein Berechnungsschema zur Ermittlung der Herstellkosten des Unternehmens nach einer Aufgabe aus Ihrem Lehrbuch.
- 2. Integrieren Sie in die Tabelle des Betriebsabrechnungsbogens eine Tabelle zur Angabe eines Verteilungsschlüssels für verschiedene Gemeinkostenarten.
- 3. Automatisieren Sie die Berechnungen der Kosten in den einzelnen Kostenstellen und der Gemeinkostenzuschlagssätze.
- 4. Erstellen Sie Eingabemenus zur Eingabe der Gemeinkosten und der Verteilungsschlüssel und/oder für eine Direktzuweisung der Gemeinkostenarten zu den Kostenstellen. Wenn Belege aus den Kostenstellen vorliegen (Entnahmescheine, Lieferscheine, Rechnungen, .... ) ist eine Direktzuweisung möglich, andernfalls sind sinnvolle Verteilungsschlüssel zu wählen.
- 5. Erstellen Sie ein Diagramm mit der Verteilung der Gemeinkosten auf die Kostenstellen.
- 6. Erstellen Sie eine Steuerungsseite für die Navigation in der zu erstellenden Anwendung.

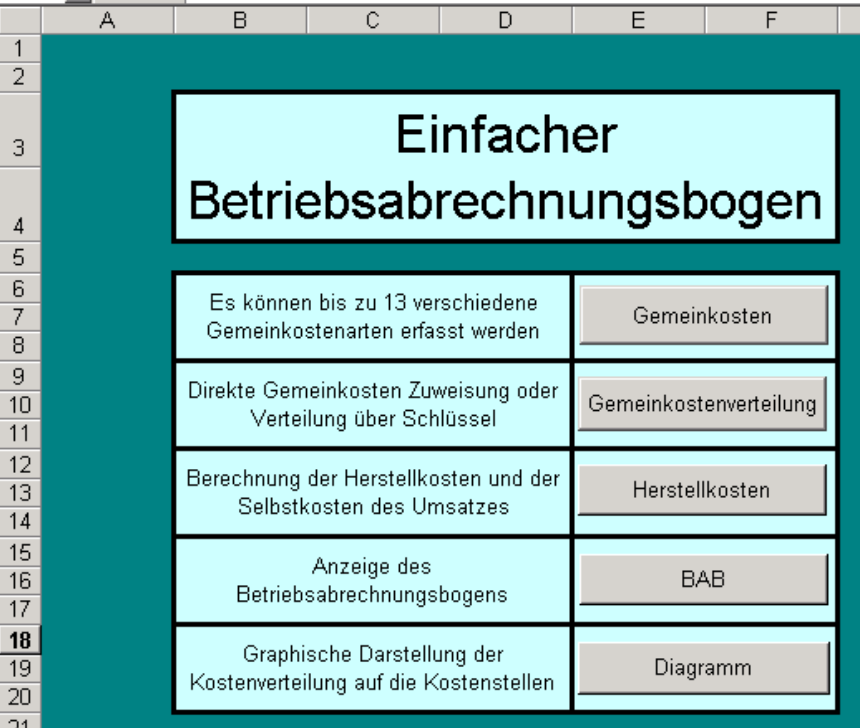

## **Muster:**

7. Nehmen Sie sinnvolle Formatierungen (Farbgestaltung, Schriftgrad, Tabelleneinteilung u.ä. vor.